### Inspiron 3646 3000 Series Manual del propietario

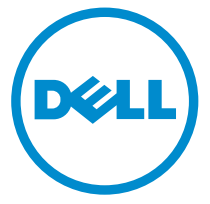

Modelo de equipo: Inspiron 3646 Modelo reglamentario: D10S Tipo reglamentario: D10S001

# Notas, precauciones y avisos

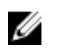

NOTA: Una NOTA proporciona información importante que le ayuda a utilizar mejor su equipo.

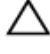

PRECAUCIÓN: Una PRECAUCIÓN indica la posibilidad de daños en el hardware o la pérdida de datos, y le explica cómo evitar el problema.

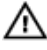

AVISO: Un mensaje de AVISO indica el riesgo de daños materiales, lesiones corporales o incluso la muerte.

Copyright **©** 2014 Dell Inc. Todos los derechos reservados. Este producto está protegido por leyes internacionales y de los Estados Unidos sobre los derechos de autor y la protección intelectual. Dell™ y el logotipo de Dell son marcas comerciales de Dell Inc. en los Estados Unidos y en otras jurisdicciones. El resto de marcas y nombres que se mencionan en este documento, puede ser marcas comerciales de las compañías respectivas.

2014 - 05

Rev. A00

# Tabla de contenido

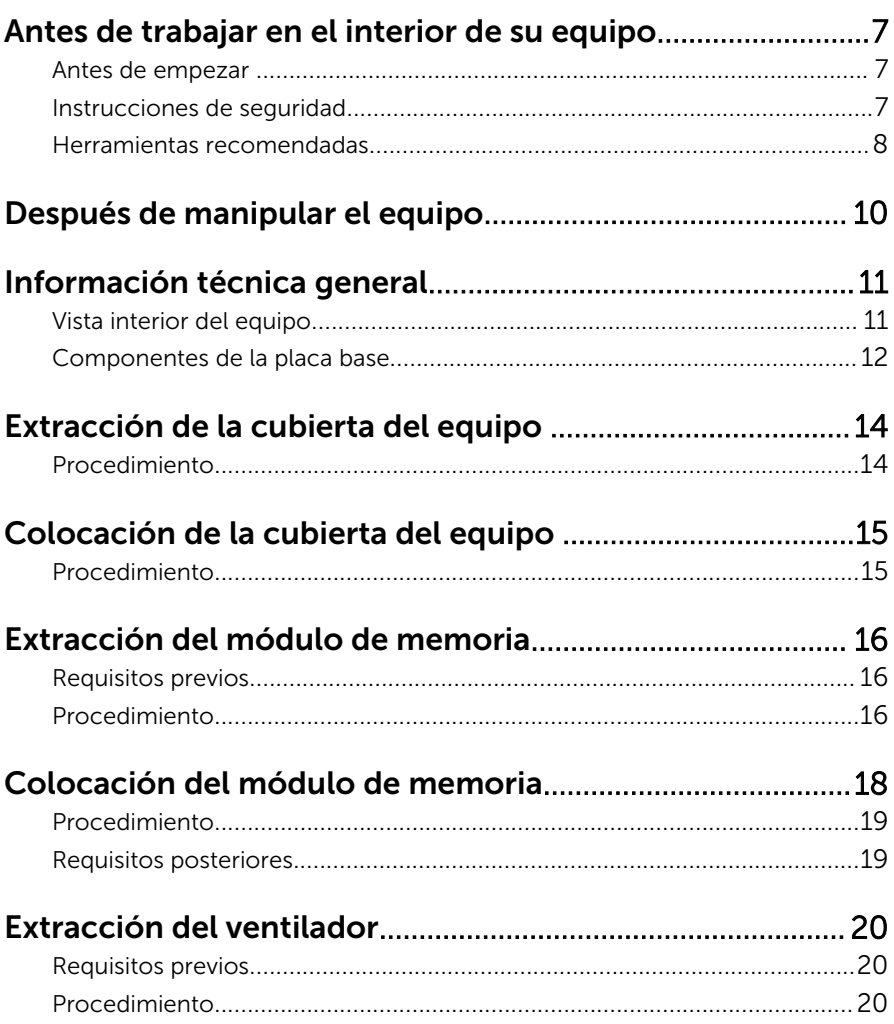

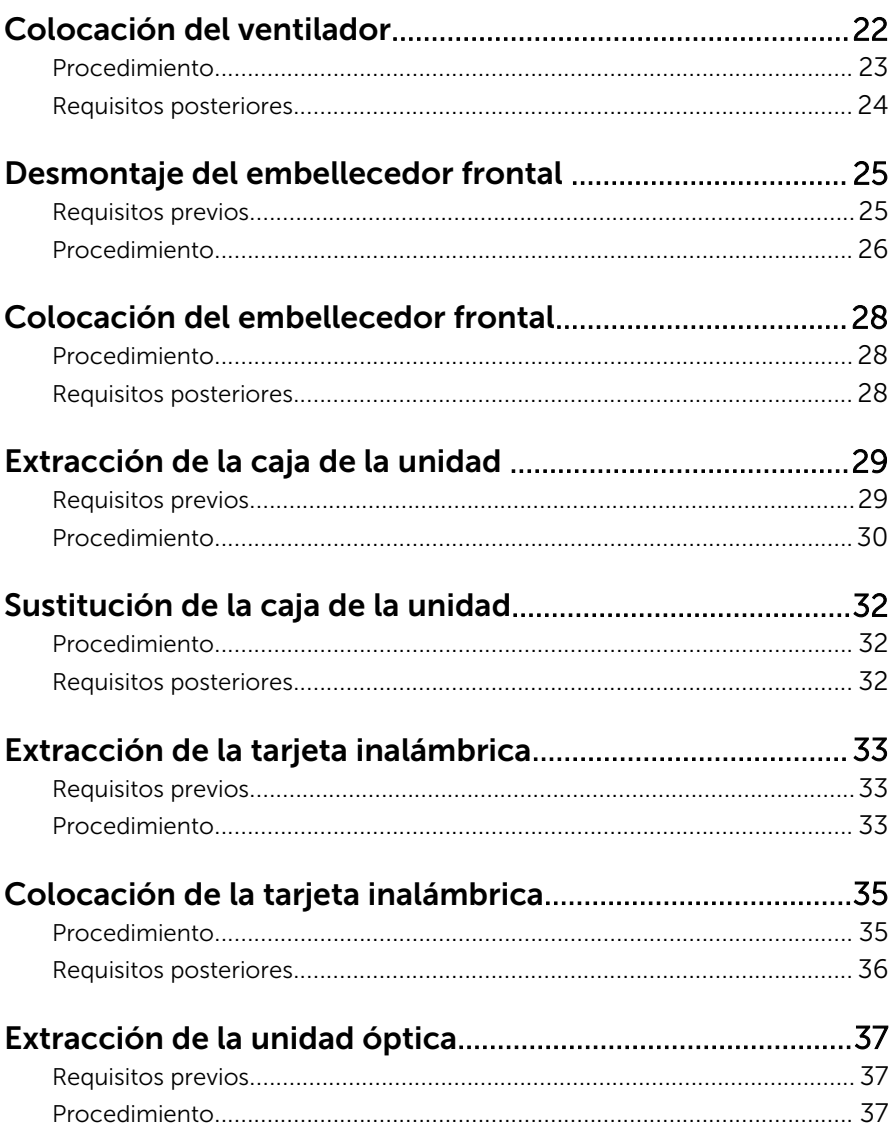

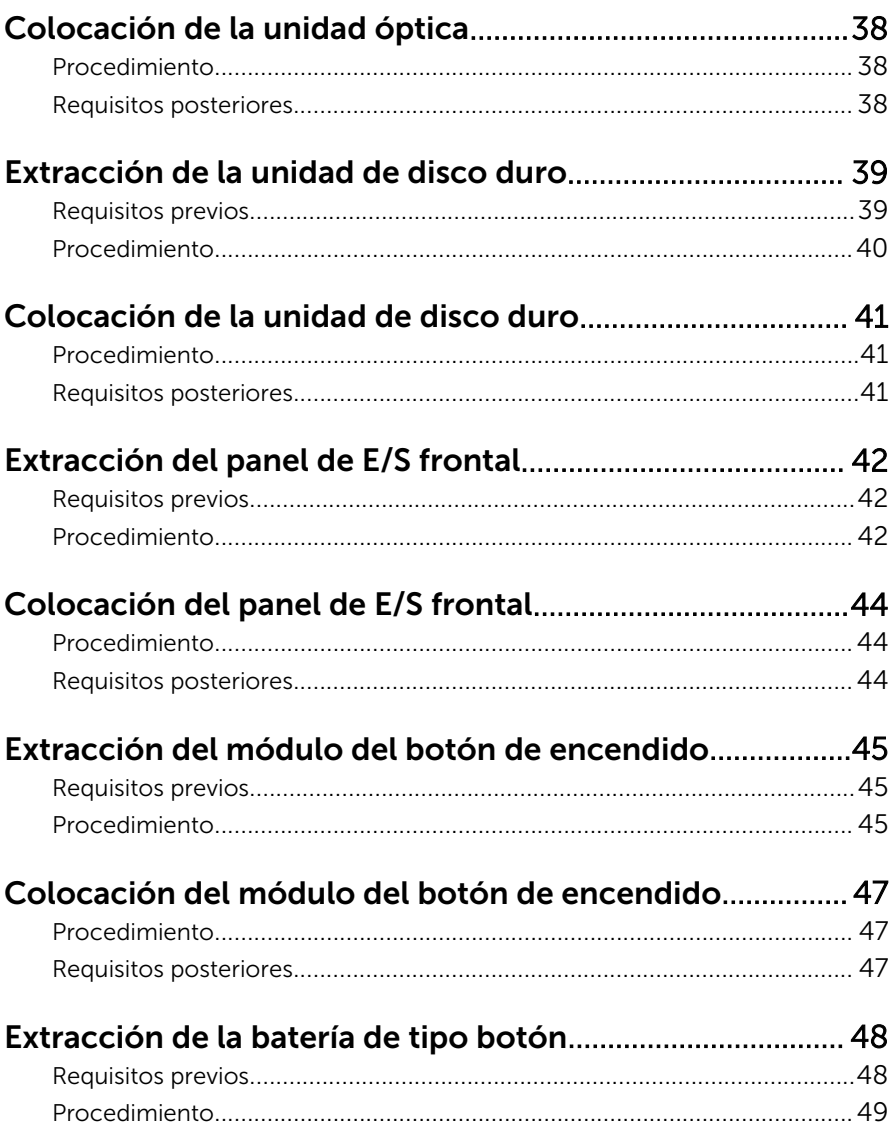

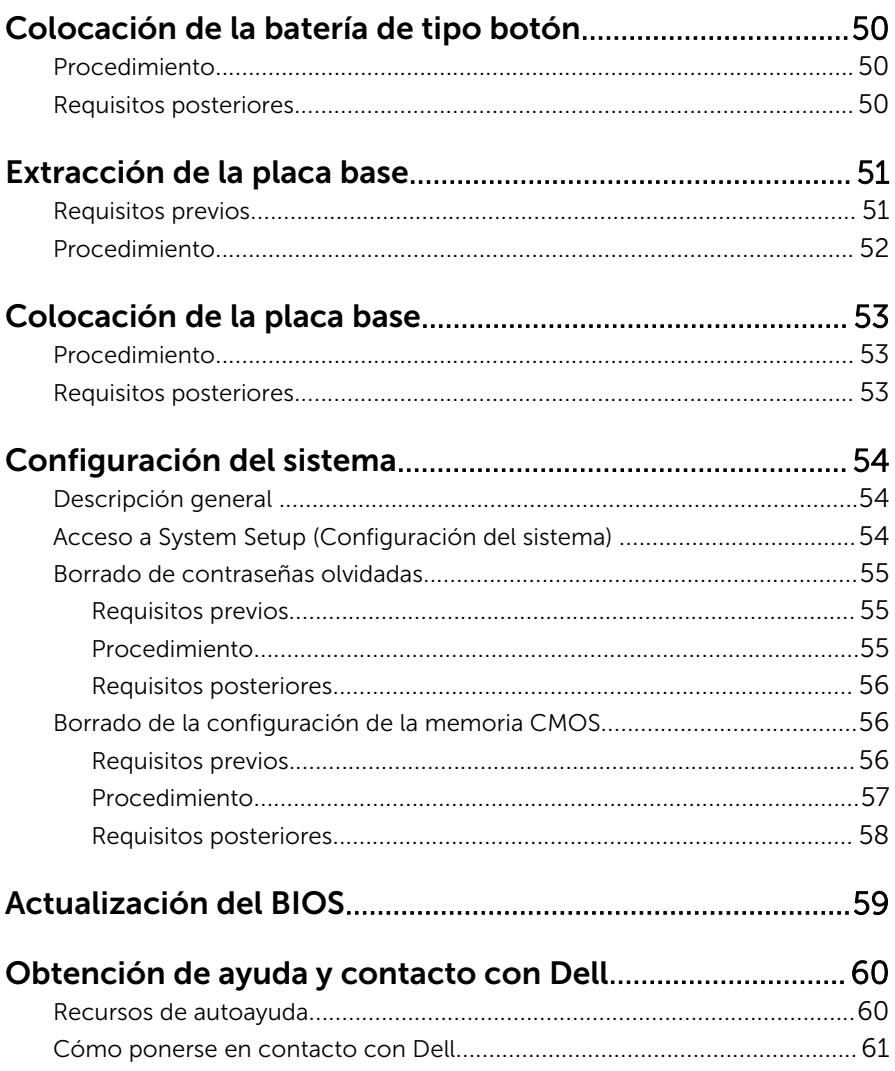

## <span id="page-6-0"></span>Antes de trabajar en el interior de su equipo

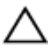

PRECAUCIÓN: Para evitar dañar los componentes y las tarjetas, manipúlelos por sus bordes y no toque las patas ni los contactos.

### Antes de empezar

- **1** Guarde y cierre todos los archivos abiertos y salga de todas las aplicaciones abiertas.
- 2 Apague el equipo.
	- Windows 8/8.1: en la pantalla de *inicio*, haga clic o puntee sobre el icono de encendido  $\bigoplus \rightarrow$  Apagar.
	- Windows 7: Haga clic o puntee en Inicio → Apagar.

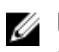

NOTA: Si utiliza otro sistema operativo, consulte la documentación de su sistema operativo para conocer las instrucciones de apagado.

- **3** Desconecte su equipo y todos los dispositivos conectados de las tomas de alimentación eléctrica.
- 4 Desconecte del equipo todos los cables (cables de teléfono, cables de red, etc.).
- 5 Desconecte del equipo todos los dispositivos y los dispositivos periféricos (teclados, ratón, monitores, etc.):
- 6 Extraiga cualquier tarjeta de medios y disco óptico del ordenador, si corresponde.
- 7 Una vez que el equipo esté desconectado, presione el botón de encendido y manténgalo presionado durante aproximadamente 5 segundos para descargar a tierra la placa base.

### Instrucciones de seguridad

Utilice las siguientes directrices de seguridad para proteger su equipo de posibles daños y para garantizar su seguridad personal.

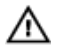

AVISO: Antes de trabajar dentro del equipo, lea la información de seguridad que se envía. Para obtener información adicional sobre prácticas recomendadas, visite la página principal de la Regulación de cumplimiento en dell.com/regulatory\_compliance.

<span id="page-7-0"></span>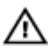

AVISO: Desconecte todas las fuentes de energía antes de abrir la cubierta o los paneles del equipo. Una vez que termine de trabajar en el interior del equipo, vuelva a colocar todas las cubiertas, paneles y tornillos antes de conectarlo a la fuente de alimentación.

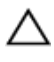

PRECAUCIÓN: Para no dañar el equipo, asegúrese de que la superficie de trabajo sea plana y esté limpia.

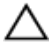

PRECAUCIÓN: Para evitar dañar los componentes y las tarjetas, manipúlelos por sus bordes y no toque las patas ni los contactos.

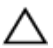

PRECAUCIÓN: Los técnicos de servicio especializados son las únicas personas autorizadas para retirar las cubiertas y acceder a los componentes internos del ordenador. Consulte las instrucciones de seguridad para obtener información completa sobre las precauciones de seguridad, trabajo dentro del ordenador y la protección contra descargas electrostáticas.

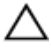

PRECAUCIÓN: Antes de tocar los componentes del interior del equipo, descargue la electricidad estática de su cuerpo; para ello, toque una superficie metálica sin pintar, como el metal de la parte posterior del equipo. Mientras trabaja, toque periódicamente una superficie metálica sin pintar para disipar la electricidad estática y evitar que los componentes internos resulten dañados.

PRECAUCIÓN: Cuando desconecte un cable, tire de su conector o de su lengüeta de tiro, no tire directamente del cable. Algunos cables tienen conectores con lengüetas de bloqueo o tornillos de apriete manual que debe desenganchar antes de desconectar el cable. Al desconectar los cables, manténgalos alineados para evitar que sus patas se doblen. Al conectar los cables, asegúrese de que los puertos y conectores estén orientados y alineados correctamente.

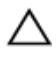

PRECAUCIÓN: Para desenchufar un cable de red, desconéctelo primero del equipo y, a continuación, del dispositivo de red.

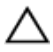

PRECAUCIÓN: Presione y expulse las tarjetas que pueda haber instaladas en el lector de tarjetas multimedia.

#### Herramientas recomendadas

Los procedimientos de este documento podrían requerir el uso de las siguientes herramientas:

- Destornillador Philips
- Punta trazadora de plástico

## <span id="page-9-0"></span>Después de manipular el equipo

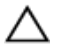

PRECAUCIÓN: Dejar tornillos sueltos o flojos en el interior de su equipo puede dañar gravemente su equipo.

- 1 Coloque todos los tornillos y asegúrese de que ningún tornillo suelto permanezca en el interior del equipo.
- 2 Conecte cualquier dispositivo externo, los periféricos y los cables que haya quitado antes de trabajar en el equipo.
- 3 Vuelva a colocar las tarjetas, discos y cualquier otra pieza que haya extraído antes de trabajar en el equipo.
- 4 Conecte el equipo y todos los dispositivos conectados a la toma eléctrica.
- 5 Encienda el equipo.

# <span id="page-10-0"></span>Información técnica general

AVISO: Antes de trabajar en el interior de su equipo, lea la información de seguridad que se entrega con el equipo y siga los pasos descritos en [Antes de manipular el interior del equipo.](#page-6-0) Después de trabajar en el interior de su equipo, siga las instrucciones en [Después de manipular](#page-9-0) [el interior del equipo](#page-9-0). Para obtener más información sobre prácticas recomendadas de seguridad, visite la página de inicio sobre el cumplimiento de normativas en dell.com/regulatory\_compliance.

#### Vista interior del equipo

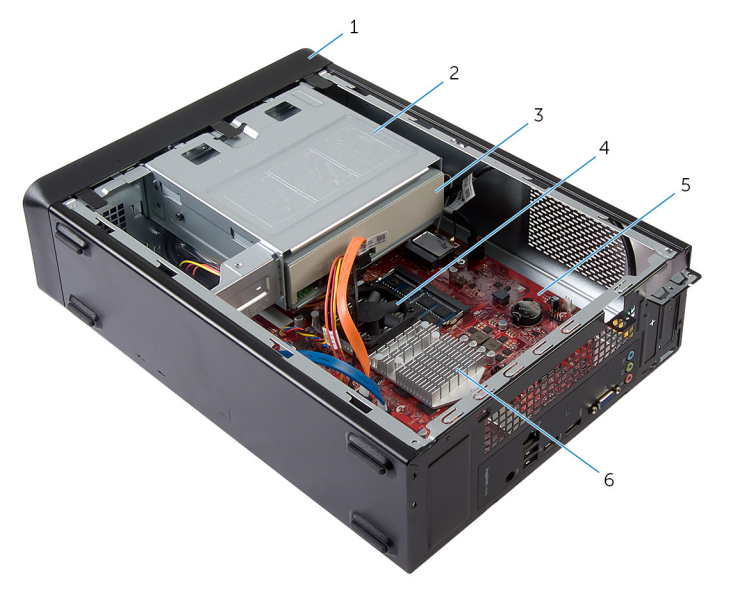

- 1 Embellecedor frontal 2 la caja de la unidad
- 3 la unidad óptica 4 el ventilador
- 
- 
- 
- 5 la placa base 6 el ensamblaje del disipador de calor

#### <span id="page-11-0"></span>Componentes de la placa base

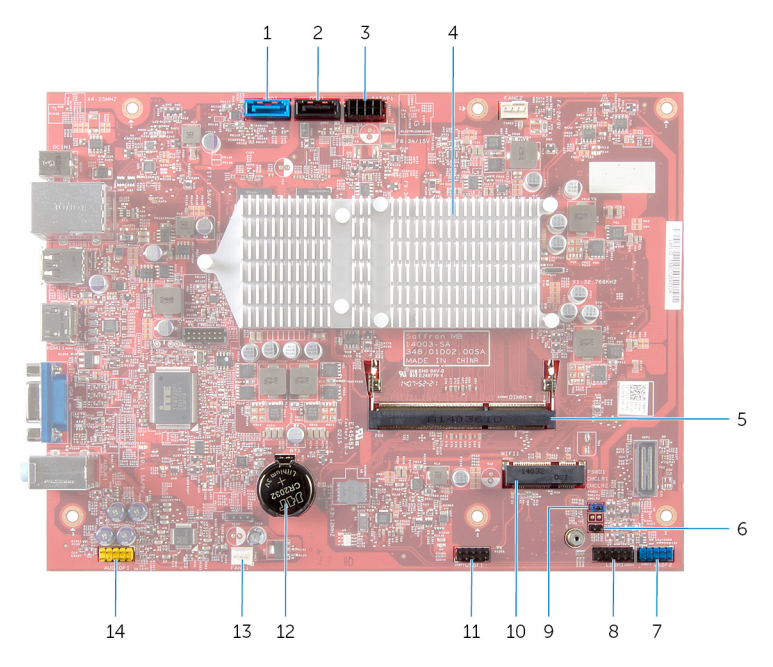

- 1 Conector del cable de datos de la unidad de disco duro (HDD1)
- 3 Conector del cable de alimentación y de datos de la unidad de disco duro y la unidad óptica (SATAP1)
- 5 Conector del módulo de memoria (DIMM1)
- 7 Conector USB del panel frontal (USBF2)
- 9 Puente de borrado de contraseña (PSWD1)
- 11 Conector del cable del lector de tarjetas multimedia (USBF1)
- 2 Conector del cable de datos de la unidad óptica (ODD1)
- 4 el ensamblaje del disipador de calor
- 6 Puente de borrado de CMOS (CMCL R2)
- 8 Conector del botón de encendido (LEDH1)
- 10 Ranura de la tarjeta inalámbrica
	- Batería de tipo botón (BT1)

13 Conector del cable del ventilador 14 Conector de audio del panel (FANC1)

frontal (AUDIOF1)

## <span id="page-13-0"></span>Extracción de la cubierta del equipo

AVISO: Antes de trabajar en el interior de su equipo, lea la información de seguridad que se entrega con el equipo y siga los pasos descritos en [Antes de manipular el interior del equipo.](#page-6-0) Después de trabajar en el interior de su equipo, siga las instrucciones en [Después de manipular](#page-9-0) [el interior del equipo](#page-9-0). Para obtener más información sobre prácticas recomendadas de seguridad, visite la página de inicio sobre el cumplimiento de normativas en dell.com/regulatory\_compliance.

- 1 Coloque de lado el equipo con la cubierta hacia arriba.
- 2 Con ayuda de un destornillador, extraiga los tornillos que fijan la cubierta del equipo al chasis.
- **3** Libere la cubierta del equipo tirando desde la parte frontal del equipo.
- 4 Levante la cubierta para separarla del equipo y colóquela en un lugar seguro.

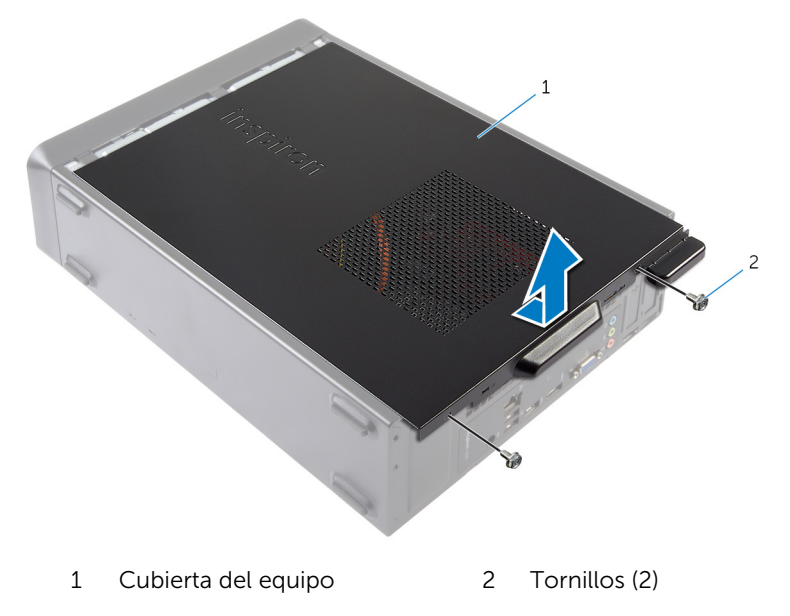

## <span id="page-14-0"></span>Colocación de la cubierta del equipo

AVISO: Antes de trabajar en el interior de su equipo, lea la información de seguridad que se entrega con el equipo y siga los pasos descritos en [Antes de manipular el interior del equipo.](#page-6-0) Después de trabajar en el interior de su equipo, siga las instrucciones en [Después de manipular](#page-9-0) [el interior del equipo](#page-9-0). Para obtener más información sobre prácticas recomendadas de seguridad, visite la página de inicio sobre el cumplimiento de normativas en dell.com/regulatory\_compliance.

- 1 Conecte todos los cables y colóquelos siguiendo su trayecto.
- 2 Asegúrese de no dejar herramientas ni piezas adicionales dentro del equipo.
- 3 Alinee las lengüetas de la parte inferior de la cubierta del equipo con las ranuras situadas en el borde del equipo.
- 4 Presione la cubierta del equipo y deslícela hacia la parte frontal de equipo.
- 5 Vuelva a colocar los tornillos que fijan la cubierta del equipo al chasis.
- 6 Coloque el equipo en posición vertical.

### <span id="page-15-0"></span>Extracción del módulo de memoria

AVISO: Antes de trabajar en el interior de su equipo, lea la información de seguridad que se entrega con el equipo y siga los pasos descritos en [Antes de manipular el interior del equipo.](#page-6-0) Después de trabajar en el interior de su equipo, siga las instrucciones en [Después de manipular](#page-9-0) [el interior del equipo](#page-9-0). Para obtener más información sobre prácticas recomendadas de seguridad, visite la página de inicio sobre el cumplimiento de normativas en dell.com/regulatory\_compliance.

#### Requisitos previos

Extraiga la [cubierta del equipo.](#page-13-0)

- 1 Localice la ranura del módulo de memoria (DIMM) en la placa base. Para obtener más información sobre la ubicación de la ranura del módulo de memoria, consulte el apartado ["Componentes de la placa](#page-11-0) [base".](#page-11-0)
- 2 Separe con la punta de los dedos los ganchos de fijación que se encuentran en los extremos de la ranura del módulo de memoria hasta que salte dicho módulo.

Extraiga el módulo de memoria de la ranura del mismo.

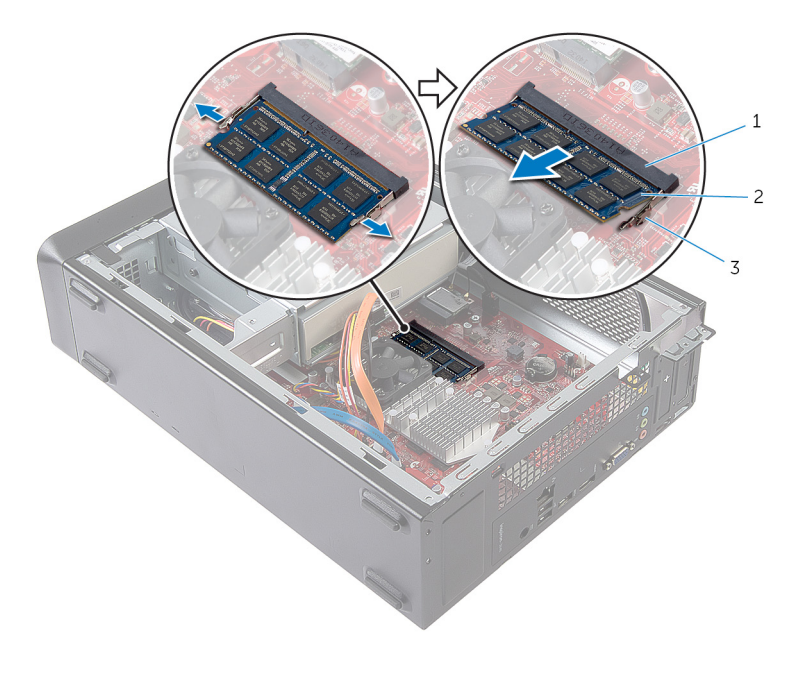

- Ranura del módulo de memoria
- Módulo de memoria
- Ganchos de fijación (2)

### <span id="page-17-0"></span>Colocación del módulo de memoria

AVISO: Antes de trabajar en el interior de su equipo, lea la información de seguridad que se entrega con el equipo y siga los pasos descritos en [Antes de manipular el interior del equipo.](#page-6-0) Después de trabajar en el interior de su equipo, siga las instrucciones en [Después de manipular](#page-9-0) [el interior del equipo](#page-9-0). Para obtener más información sobre prácticas recomendadas de seguridad, visite la página de inicio sobre el cumplimiento de normativas en dell.com/regulatory\_compliance.

#### <span id="page-18-0"></span>Procedimiento

- 1 Alinee la muesca del módulo de memoria con la lengüeta de la ranura del módulo de memoria.
- 2 Inserte el módulo de memoria en la ranura del módulo de memoria y presiónelo hacia abajo hasta que se asiente en su lugar.

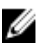

NOTA: Si no oye un clic, extraiga el módulo de memoria y vuelva a instalarlo.

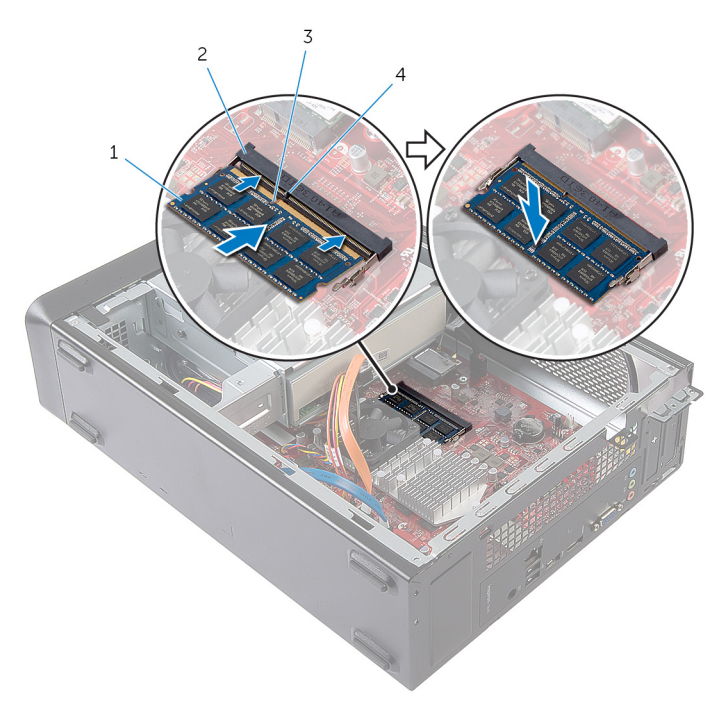

- 1 Módulo de memoria 2 Ranura para módulo de
- 
- memoria
- 3 Muesca 4 Lengüeta

#### Requisitos posteriores

Vuelva a colocar la [cubierta del equipo.](#page-14-0)

# <span id="page-19-0"></span>Extracción del ventilador

AVISO: Antes de trabajar en el interior de su equipo, lea la información de seguridad que se entrega con el equipo y siga los pasos descritos en [Antes de manipular el interior del equipo.](#page-6-0) Después de trabajar en el interior de su equipo, siga las instrucciones en [Después de manipular](#page-9-0) [el interior del equipo](#page-9-0). Para obtener más información sobre prácticas recomendadas de seguridad, visite la página de inicio sobre el cumplimiento de normativas en dell.com/regulatory\_compliance.

### Requisitos previos

Extraiga la [cubierta del equipo.](#page-13-0)

- 1 Desconecte el cable del ventilador del conector de la placa base (FANC1). Para obtener más información sobre la ubicación del conector del cable del ventilador, consulte el apartado ["Componentes de la placa base".](#page-11-0)
- 2 Tenga en cuenta la ubicación del ventilador en el ensamblaie del disipador de calor.
- 3 Desconecte los cables de alimentación y de datos de los conectores de la unidad óptica.

Extraiga los tornillos que fijan el ventilador al ensamblaje del disipador de calor a la placa base.

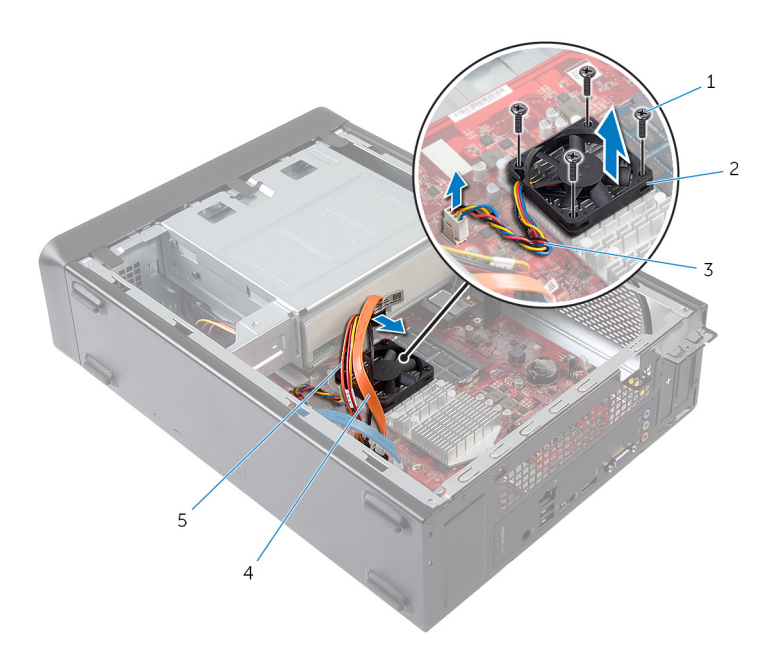

- 
- 
- Cable de alimentación de la unidad óptica
- Tornillos (4) 2 el ventilador
- Cable del ventilador 4 Cable de datos de la unidad óptica

# <span id="page-21-0"></span>Colocación del ventilador

AVISO: Antes de trabajar en el interior de su equipo, lea la información de seguridad que se entrega con el equipo y siga los pasos descritos en [Antes de manipular el interior del equipo.](#page-6-0) Después de trabajar en el interior de su equipo, siga las instrucciones en [Después de manipular](#page-9-0) [el interior del equipo](#page-9-0). Para obtener más información sobre prácticas recomendadas de seguridad, visite la página de inicio sobre el cumplimiento de normativas en dell.com/regulatory\_compliance.

#### <span id="page-22-0"></span>Procedimiento

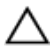

PRECAUCIÓN: Una colocación incorrecta del ensamblaje del ventilador y el disipador de calor puede provocar daños en la placa base y el procesador.

- 1 Coloque el ventilador en el ensamblaje del disipador de calor que se muestra en la imagen.
- 2 Alinee los orificios de tornillos del ventilador con las ranuras del ensamblaje del disipador de calor.

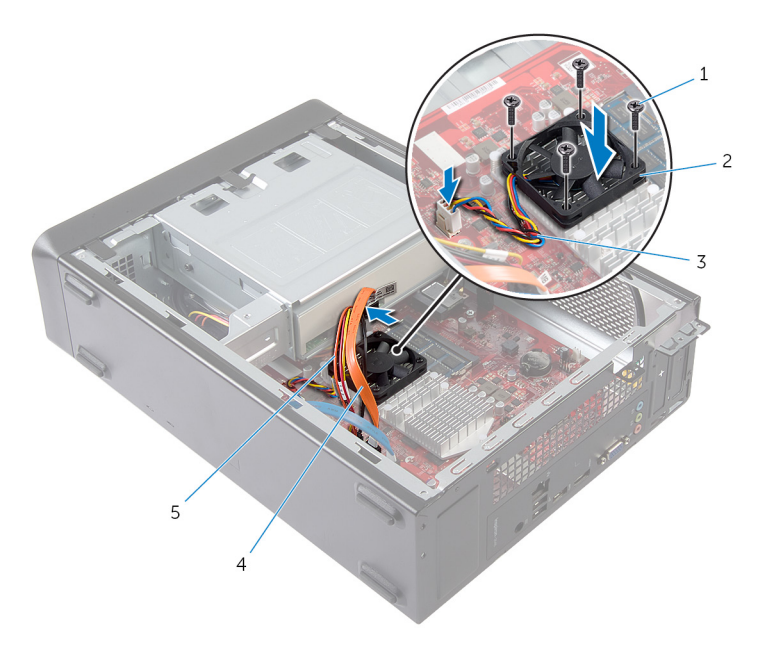

- 1 Tornillos (4) 2 el ventilador
- 
- 
- 3 Cable del ventilador 4 Cable de datos de la unidad óptica
- 5 Cable de alimentación de la unidad óptica
- 3 Coloque los tornillos que fijan el ventilador al ensamblaje de disipador de calor en la placa base.
- 4 Conecte los cables de alimentación y de datos a los conectores de la unidad óptica.

<span id="page-23-0"></span>5 Conecte el cable del ventilador del procesador al conector de la placa base (FANC1).

Para obtener más información sobre la ubicación del conector de ventilador, consulte el apartado ["Componentes de la placa base".](#page-11-0)

#### Requisitos posteriores

Vuelva a colocar la [cubierta del equipo.](#page-14-0)

### <span id="page-24-0"></span>Desmontaje del embellecedor frontal

AVISO: Antes de trabajar en el interior de su equipo, lea la información ∧ de seguridad que se entrega con el equipo y siga los pasos descritos en [Antes de manipular el interior del equipo.](#page-6-0) Después de trabajar en el interior de su equipo, siga las instrucciones en [Después de manipular](#page-9-0) [el interior del equipo](#page-9-0). Para obtener más información sobre prácticas recomendadas de seguridad, visite la página de inicio sobre el cumplimiento de normativas en dell.com/regulatory\_compliance.

#### Requisitos previos

Extraiga la [cubierta del equipo.](#page-13-0)

#### <span id="page-25-0"></span>Procedimiento

- 1 Coloque el equipo en posición vertical.
- 2 Suelte las pestañas del embellecedor frontal secuencialmente desde la parte superior sacándolas del panel frontal.

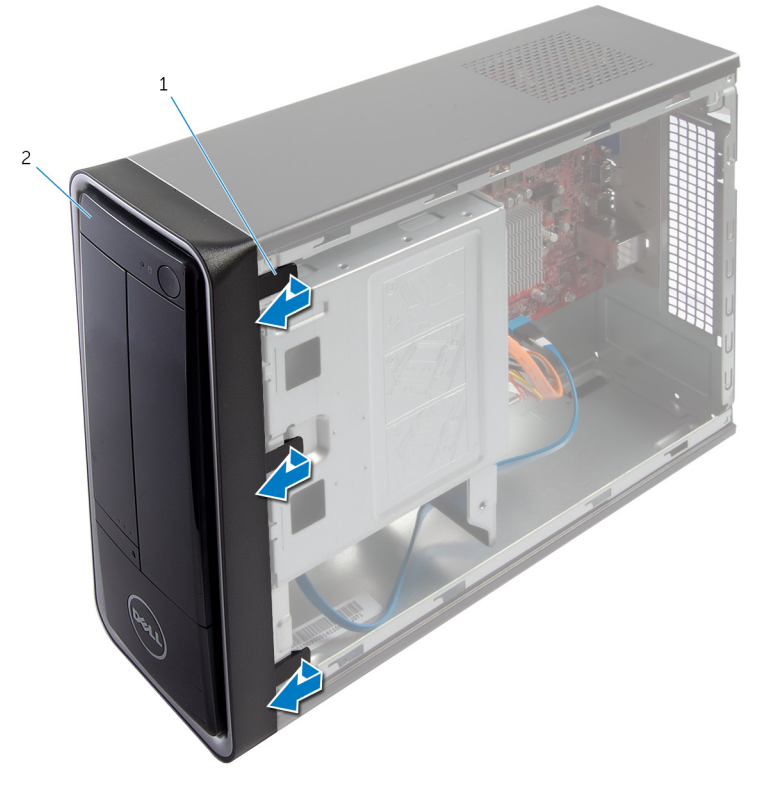

1 Pestañas del embellecedor frontal (3) 2 Embellecedor frontal 3 Gire y tire del embellecedor frontal para separarlo de la parte frontal del equipo y soltar las abrazaderas del embellecedor de las ranuras del panel frontal.

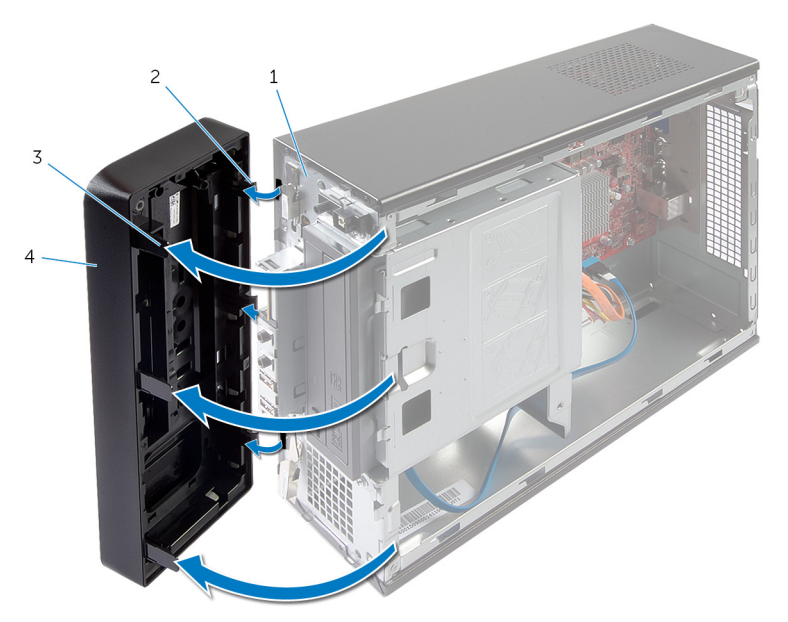

- 1 el panel anterior 2 Fijaciones del
- 3 Pestañas del embellecedor frontal (3)
- embellecedor frontal (3)
- 4 Embellecedor frontal

### <span id="page-27-0"></span>Colocación del embellecedor frontal

AVISO: Antes de trabajar en el interior de su equipo, lea la información de seguridad que se entrega con el equipo y siga los pasos descritos en [Antes de manipular el interior del equipo.](#page-6-0) Después de trabajar en el interior de su equipo, siga las instrucciones en [Después de manipular](#page-9-0) [el interior del equipo](#page-9-0). Para obtener más información sobre prácticas recomendadas de seguridad, visite la página de inicio sobre el cumplimiento de normativas en dell.com/regulatory\_compliance.

#### Procedimiento

- 1 Alinee e inserte las abrazaderas del embellecedor frontal en las ranuras del panel frontal.
- 2 Gire el embellecedor frontal hacia el equipo hasta que las pestañas encajen.

#### Requisitos posteriores

Vuelva a colocar la [cubierta del equipo.](#page-14-0)

### <span id="page-28-0"></span>Extracción de la caja de la unidad

AVISO: Antes de trabajar en el interior de su equipo, lea la información  $\wedge$ de seguridad que se entrega con el equipo y siga los pasos descritos en [Antes de manipular el interior del equipo.](#page-6-0) Después de trabajar en el interior de su equipo, siga las instrucciones en [Después de manipular](#page-9-0) [el interior del equipo](#page-9-0). Para obtener más información sobre prácticas recomendadas de seguridad, visite la página de inicio sobre el cumplimiento de normativas en dell.com/regulatory\_compliance.

#### Requisitos previos

- 1 Extraiga la [cubierta del equipo.](#page-13-0)
- 2 Extraiga el [embellecedor frontal.](#page-24-0)
- 3 Coloque de lado el equipo para acceder a la caja de la unidad.

#### <span id="page-29-0"></span>Procedimiento

Extraiga los tornillos que fijan la caja de la unidad al chasis.

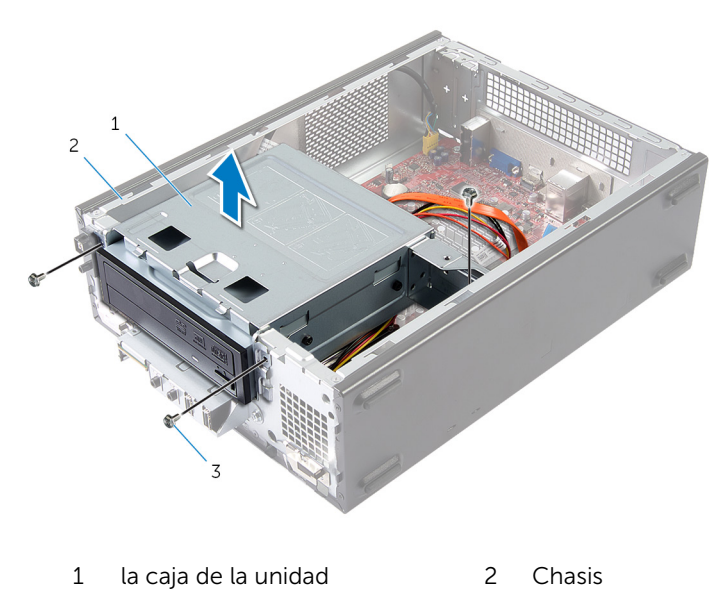

- Tornillos (3)
- Levante la caja de la unidad para separarla del chasis.
- Desconecte los cables de alimentación y de datos de los conectores de la unidad óptica.

4 Desconecte los cables de alimentación y de datos de los conectores de la unidad de disco duro.

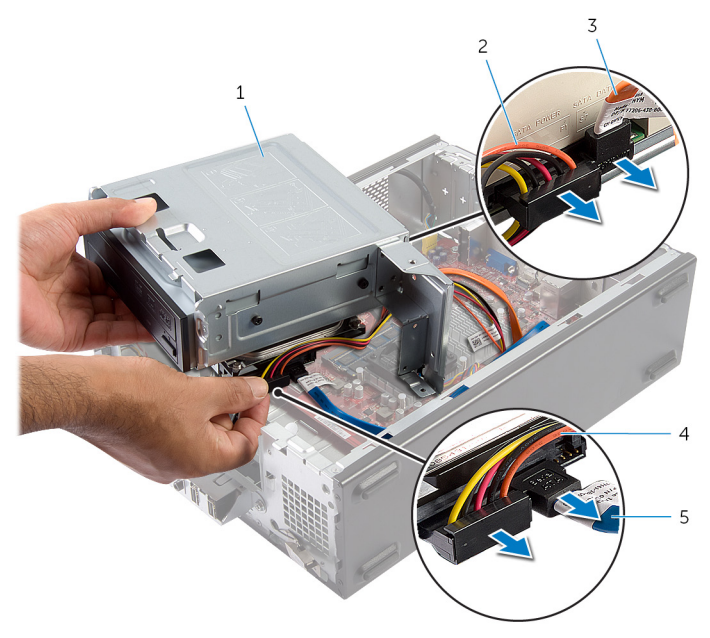

- 
- 3 Cable de datos de la unidad óptica
- 5 Cable de datos de la unidad de disco duro
- 5 Extraiga la caja de la unidad del chasis.
- 6 Extraiga la **unidad óptica**.
- 7 Extraiga la *unidad de disco duro*.
- 1 la caja de la unidad 2 Cable de alimentación de la unidad óptica
	- 4 Cable de alimentación de la unidad de disco duro

## <span id="page-31-0"></span>Sustitución de la caja de la unidad

AVISO: Antes de trabajar en el interior de su equipo, lea la información de seguridad que se entrega con el equipo y siga los pasos descritos en [Antes de manipular el interior del equipo.](#page-6-0) Después de trabajar en el interior de su equipo, siga las instrucciones en [Después de manipular](#page-9-0) [el interior del equipo](#page-9-0). Para obtener más información sobre prácticas recomendadas de seguridad, visite la página de inicio sobre el cumplimiento de normativas en dell.com/regulatory\_compliance.

#### Procedimiento

- 1 Coloque la [unidad óptica](#page-37-0).
- 2 Coloque la [unidad de disco duro](#page-40-0).
- 3 Conecte los cables de alimentación y de datos a los conectores de la unidad óptica.
- 4 Conecte los cables de alimentación y de datos a los conectores de la unidad de disco duro.
- 5 Coloque con cuidado la caja de la unidad en el chasis.
- 6 Coloque los tornillos que fijan la caja de la unidad al chasis.

#### Requisitos posteriores

- 1 Coloque el [embellecedor frontal.](#page-27-0)
- 2 Vuelva a colocar la [cubierta del equipo.](#page-14-0)

### <span id="page-32-0"></span>Extracción de la tarjeta inalámbrica

∧ AVISO: Antes de trabajar en el interior de su equipo, lea la información de seguridad que se entrega con el equipo y siga los pasos descritos en [Antes de manipular el interior del equipo.](#page-6-0) Después de trabajar en el interior de su equipo, siga las instrucciones en [Después de manipular](#page-9-0) [el interior del equipo](#page-9-0). Para obtener más información sobre prácticas recomendadas de seguridad, visite la página de inicio sobre el cumplimiento de normativas en dell.com/regulatory\_compliance.

#### Requisitos previos

- 1 Extraiga la [cubierta del equipo.](#page-13-0)
- 2 Extraiga el [embellecedor frontal.](#page-24-0)
- 3 Siga el procedimiento del paso 1 al paso 5 en "Extracción de la [caja de la](#page-29-0) [unidad"](#page-29-0).

- 1 Coloque la minitarjeta inalámbrica. Para obtener más información sobre la ubicación de la ranura de la minitarjeta inalámbrica, consulte el apartado ["Componentes de la placa](#page-11-0) [base".](#page-11-0)
- 2 Desconecte los cables de la antena de la minitarjeta inalámbrica.

Retire el tornillo que fija la minitarjeta inalámbrica a la placa base.

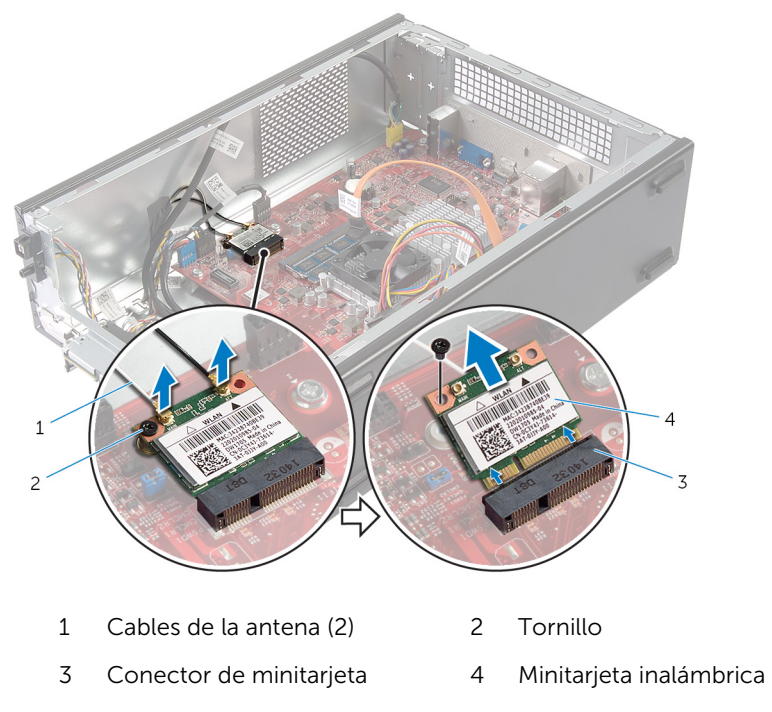

Deslice y extraiga la minitarjeta inalámbrica del conector de la minitarjeta.

## <span id="page-34-0"></span>Colocación de la tarjeta inalámbrica

AVISO: Antes de trabajar en el interior de su equipo, lea la información de seguridad que se entrega con el equipo y siga los pasos descritos en [Antes de manipular el interior del equipo.](#page-6-0) Después de trabajar en el interior de su equipo, siga las instrucciones en [Después de manipular](#page-9-0) [el interior del equipo](#page-9-0). Para obtener más información sobre prácticas recomendadas de seguridad, visite la página de inicio sobre el cumplimiento de normativas en dell.com/regulatory\_compliance.

#### Procedimiento

PRECAUCIÓN: Para evitar que se produzcan daños en la minitarjeta inalámbrica, no coloque cables debajo de ella.

- 1 Localice la ranura de la minitarjeta inalámbrica. Para obtener más información sobre la ubicación de la ranura de la minitarjeta inalámbrica, consulte el apartado ["Componentes de la placa](#page-11-0) [base".](#page-11-0)
- 2 Alinee la muesca de la minitarjeta inalámbrica con el conector de la minitarjeta.
- 3 Deslice la minitarieta inalámbrica en ángulo en el conector de la placa base.
- 4 Presione el otro extremo de la minitarjeta inalámbrica y vuelva a colocar el tornillo que asegura la minitarjeta inalámbrica a la placa base.
- 5 Conecte los cables de la antena a la minitarjeta inalámbrica.

La siguiente tabla proporciona el esquema de los colores de los cables de la antena para la minitarjeta inalámbrica compatible con el equipo.

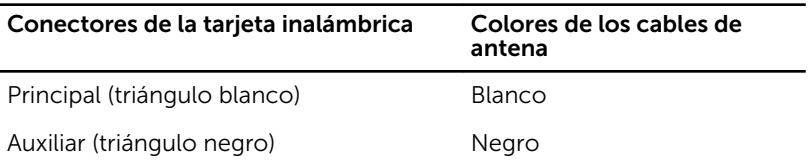

#### <span id="page-35-0"></span>Requisitos posteriores

- 1 Siga el procedimiento del paso 3 al paso 6 en "Colocación de la [caja de la](#page-31-0) unidad
- 2 Coloque el **embellecedor** frontal.
- 3 Vuelva a colocar la [cubierta del equipo.](#page-14-0)

# <span id="page-36-0"></span>Extracción de la unidad óptica

AVISO: Antes de trabajar en el interior de su equipo, lea la información de seguridad que se entrega con el equipo y siga los pasos descritos en [Antes de manipular el interior del equipo.](#page-6-0) Después de trabajar en el interior de su equipo, siga las instrucciones en [Después de manipular](#page-9-0) [el interior del equipo](#page-9-0). Para obtener más información sobre prácticas recomendadas de seguridad, visite la página de inicio sobre el cumplimiento de normativas en dell.com/regulatory\_compliance.

### Requisitos previos

- 1 Extraiga la [cubierta del equipo.](#page-13-0)
- 2 Extraiga el [embellecedor frontal.](#page-24-0)
- 3 Siga el procedimiento del paso 1 al paso 5 en "Extracción de la [caja de la](#page-29-0) [unidad"](#page-29-0).

- 1 Extraiga los tornillos que fijan la unidad óptica al compartimento para unidades.
- 2 Saque la unidad óptica de la caja de la unidad.

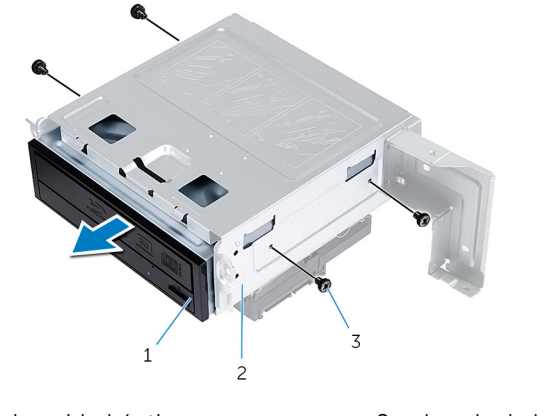

- 1 la unidad óptica 2 la caja de la unidad
- 3 Tornillos (4)

# <span id="page-37-0"></span>Colocación de la unidad óptica

AVISO: Antes de trabajar en el interior de su equipo, lea la información de seguridad que se entrega con el equipo y siga los pasos descritos en [Antes de manipular el interior del equipo.](#page-6-0) Después de trabajar en el interior de su equipo, siga las instrucciones en [Después de manipular](#page-9-0) [el interior del equipo](#page-9-0). Para obtener más información sobre prácticas recomendadas de seguridad, visite la página de inicio sobre el cumplimiento de normativas en dell.com/regulatory\_compliance.

#### Procedimiento

- 1 Deslizar la unidad óptica en la caja de la unidad.
- 2 Alinee los orificios para tornillos de la unidad óptica con los orificios para tornillos en la caja de la unidad.
- 3 Vuelva a colocar los tornillos que fijan la unidad óptica al compartimento para unidades.

#### Requisitos posteriores

- 1 Siga el procedimiento del paso 3 al paso 6 en "Colocación de la [caja de la](#page-31-0) [unidad](#page-31-0)".
- 2 Coloque el [embellecedor frontal.](#page-27-0)
- 3 Vuelva a colocar la [cubierta del equipo.](#page-14-0)

### <span id="page-38-0"></span>Extracción de la unidad de disco duro

AVISO: Antes de trabajar en el interior de su equipo, lea la información de seguridad que se entrega con el equipo y siga los pasos descritos en [Antes de manipular el interior del equipo.](#page-6-0) Después de trabajar en el interior de su equipo, siga las instrucciones en [Después de manipular](#page-9-0) [el interior del equipo](#page-9-0). Para obtener más información sobre prácticas recomendadas de seguridad, visite la página de inicio sobre el cumplimiento de normativas en dell.com/regulatory\_compliance.

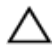

PRECAUCIÓN: Las unidades de disco duro son frágiles. Tenga mucho cuidado cuando las manipule.

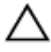

PRECAUCIÓN: Para evitar la pérdida de datos, no extraiga la unidad de disco duro mientras el equipo esté encendido o en estado de reposo.

#### Requisitos previos

- 1 Extraiga la [cubierta del equipo.](#page-13-0)
- 2 Extraiga el [embellecedor frontal.](#page-24-0)
- 3 Siga el procedimiento del paso 1 al paso 5 en "Extracción de la [caja de la](#page-29-0) [unidad](#page-29-0)".

- <span id="page-39-0"></span>1 Extraiga los tornillos que fijan los soportes para la unidad de disco duro a la unidad de disco duro.
- 2 Presione y deslice la unidad de disco duro fuera de los soportes para la unidad de disco duro.

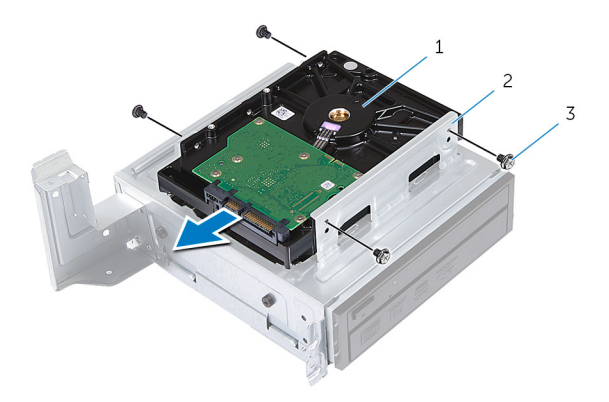

- 1 disco duro 2 Ensamblaje de la unidad de disco duro
- 3 Tornillos (4)

## <span id="page-40-0"></span>Colocación de la unidad de disco duro

AVISO: Antes de trabajar en el interior de su equipo, lea la información de seguridad que se entrega con el equipo y siga los pasos descritos en [Antes de manipular el interior del equipo.](#page-6-0) Después de trabajar en el interior de su equipo, siga las instrucciones en [Después de manipular](#page-9-0) [el interior del equipo](#page-9-0). Para obtener más información sobre prácticas recomendadas de seguridad, visite la página de inicio sobre el cumplimiento de normativas en dell.com/regulatory\_compliance.

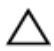

PRECAUCIÓN: Las unidades de disco duro son frágiles. Tenga mucho cuidado cuando las manipule.

#### Procedimiento

- 1 Alinee los orificios de los tornillos en la unidad de disco duro con los orificios de los tornillos en los soportes para la unidad de disco duro.
- 2 Coloque los tornillos que fijan los soportes para la unidad de disco duro a la unidad de disco duro.
- **3** Deslice el ensamblaje de la unidad de disco duro hacia el chasis.
- 4 Coloque los tornillos que fijan el ensamblaje de la unidad de disco duro al chasis.

#### Requisitos posteriores

- 1 Siga el procedimiento del paso 3 al paso 6 en "Colocación de la [caja de la](#page-31-0) [unidad"](#page-31-0).
- 2 Coloque el [embellecedor frontal.](#page-27-0)
- **3** Vuelva a colocar la [cubierta del equipo.](#page-14-0)

### <span id="page-41-0"></span>Extracción del panel de E/S frontal

AVISO: Antes de trabajar en el interior de su equipo, lea la información de seguridad que se entrega con el equipo y siga los pasos descritos en [Antes de manipular el interior del equipo.](#page-6-0) Después de trabajar en el interior de su equipo, siga las instrucciones en [Después de manipular](#page-9-0) [el interior del equipo](#page-9-0). Para obtener más información sobre prácticas recomendadas de seguridad, visite la página de inicio sobre el cumplimiento de normativas en dell.com/regulatory\_compliance.

#### Requisitos previos

- 1 Extraiga la [cubierta del equipo.](#page-13-0)
- 2 Extraiga el [embellecedor frontal.](#page-24-0)
- 3 Siga el procedimiento del paso 1 al paso 5 en "Extracción de la [caja de la](#page-29-0) [unidad"](#page-29-0).

#### Procedimiento

PRECAUCIÓN: Tenga cuidado al extraer el panel de E/S frontal del equipo para evitar que se produzcan daños en los conectores y los ganchos de colocación del cable.

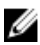

NOTA: Observe cómo están colocados todos los cables al quitarlos, de manera que pueda volver a colocarlos correctamente tras colocar el panel de E/S frontal.

1 Desconecte los cables del panel de E/S frontal de los conectores de la placa base (AUDIOF1, USBF1 y USBF2). Para obtener más información sobre la ubicación de los conectores de los cables, consulte el apartado ["Componentes de la placa base".](#page-11-0)

2 Quite el tornillo que sujeta el panel de E/S frontal al panel frontal.

3 Deslice el panel de E/S frontal hacia un lado como se muestra en la ilustración para liberar las abrazaderas del panel frontal y tire para retirarlo.

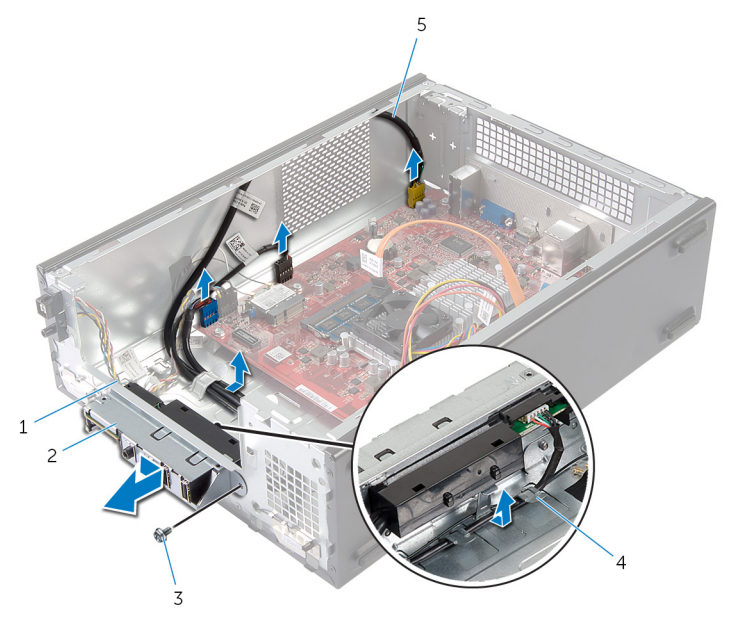

- 1 Fijaciones del panel de E/S frontal (4)
- 
- 5 Cables del panel de E/S frontal (3)
- 2 Panel de E/S frontal
- 3 Tornillo 4 Guías de colocación

## <span id="page-43-0"></span>Colocación del panel de E/S frontal

AVISO: Antes de trabajar en el interior de su equipo, lea la información de seguridad que se entrega con el equipo y siga los pasos descritos en [Antes de manipular el interior del equipo.](#page-6-0) Después de trabajar en el interior de su equipo, siga las instrucciones en [Después de manipular](#page-9-0) [el interior del equipo](#page-9-0). Para obtener más información sobre prácticas recomendadas de seguridad, visite la página de inicio sobre el cumplimiento de normativas en dell.com/regulatory\_compliance.

#### Procedimiento

- 1 Inserte las fijaciones del panel de E/S frontal en las ranuras del panel frontal.
- 2 Deslice el panel de E/S frontal hacia la parte superior. Asegúrese de que el orificio del tornillo del panel de E/S frontal está alineado con el orificio del tornillo del panel frontal.
- **3** Vuelva a colocar el tornillo que sujeta el panel de E/S frontal al panel frontal.
- 4 Coloque los cables del panel de E/S frontal en las guías de colocación del chasis.
- 5 Conecte los cables del panel de E/S frontal a los conectores de la placa base (USBF1, USBF2 y AUDIOF1).

Para obtener más información sobre la ubicación de los conectores de los cables, consulte el apartado ["Componentes de la placa base".](#page-11-0)

### Requisitos posteriores

- 1 Siga el procedimiento del paso 3 al paso 6 en "Colocación de la [caja de la](#page-31-0) [unidad](#page-31-0)".
- 2 Coloque el [embellecedor frontal.](#page-27-0)
- **3** Vuelva a colocar la [cubierta del equipo.](#page-14-0)

### <span id="page-44-0"></span>Extracción del módulo del botón de encendido

AVISO: Antes de trabajar en el interior de su equipo, lea la información de seguridad que se entrega con el equipo y siga los pasos descritos en [Antes de manipular el interior del equipo.](#page-6-0) Después de trabajar en el interior de su equipo, siga las instrucciones en [Después de manipular](#page-9-0) [el interior del equipo](#page-9-0). Para obtener más información sobre prácticas recomendadas de seguridad, visite la página de inicio sobre el cumplimiento de normativas en dell.com/regulatory\_compliance.

#### Requisitos previos

- 1 Extraiga la [cubierta del equipo.](#page-13-0)
- 2 Extraiga el [embellecedor frontal.](#page-24-0)
- 3 Siga el procedimiento del paso 1 al paso 5 en "Extracción de la [caja de la](#page-29-0) [unidad"](#page-29-0).

#### Procedimiento

1 Desconecte el cable del módulo del botón de encendido del conector de la placa base (LEDH1).

Para obtener más información sobre la ubicación del conector del cable, consulte el apartado ["Componentes de la placa base".](#page-11-0)

- 2 Retire el cable del módulo del botón de encendido de las quías de colocación situadas en el chasis.
- 3 Presione las pestañas del módulo del botón de encendido para soltarlo del módulo del botón de encendido del panel frontal.

Deslice el módulo del botón de encendido junto con el cable en la ranura del panel frontal.

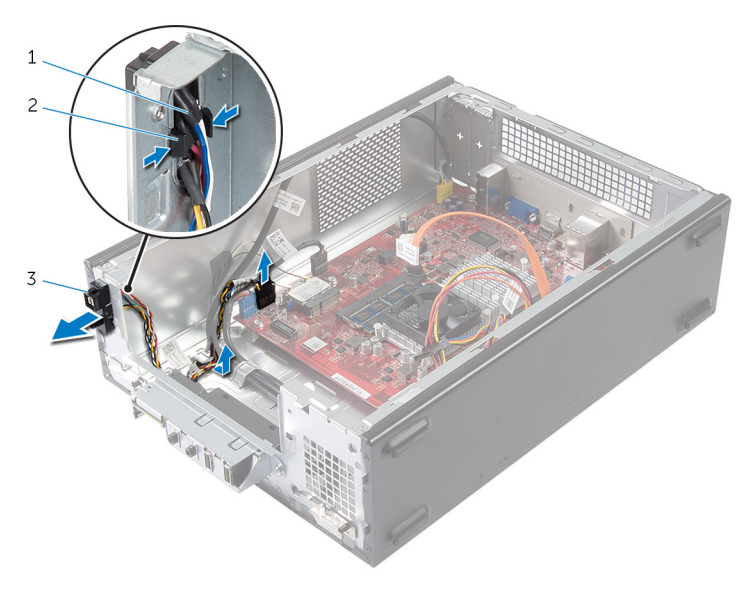

- Cable del botón de encendido Pestañas
- Módulo del botón de encendido

## <span id="page-46-0"></span>Colocación del módulo del botón de encendido

AVISO: Antes de trabajar en el interior de su equipo, lea la información de seguridad que se entrega con el equipo y siga los pasos descritos en [Antes de manipular el interior del equipo.](#page-6-0) Después de trabajar en el interior de su equipo, siga las instrucciones en [Después de manipular](#page-9-0) [el interior del equipo](#page-9-0). Para obtener más información sobre prácticas recomendadas de seguridad, visite la página de inicio sobre el cumplimiento de normativas en dell.com/regulatory\_compliance.

#### Procedimiento

- 1 Alinee y presione las pestañas del módulo del botón de encendido en las ranuras del panel frontal.
- 2 Alinee el cable del módulo del botón de encendido en las guías de colocación situadas en el chasis.
- 3 Conecte el cable del módulo del botón de encendido al conector de la placa base (LEDH1).

Para obtener más información sobre la ubicación del conector del cable, consulte el apartado ["Componentes de la placa base".](#page-11-0)

#### Requisitos posteriores

- 1 Siga el procedimiento del paso 3 al paso 6 en "Colocación de la [caja de la](#page-31-0) [unidad"](#page-31-0).
- 2 Coloque el [embellecedor frontal.](#page-27-0)
- **3** Vuelva a colocar la [cubierta del equipo.](#page-14-0)

### <span id="page-47-0"></span>Extracción de la batería de tipo botón

AVISO: Antes de trabajar en el interior de su equipo, lea la información de seguridad que se entrega con el equipo y siga los pasos descritos en [Antes de manipular el interior del equipo.](#page-6-0) Después de trabajar en el interior de su equipo, siga las instrucciones en [Después de manipular](#page-9-0) [el interior del equipo](#page-9-0). Para obtener más información sobre prácticas recomendadas de seguridad, visite la página de inicio sobre el cumplimiento de normativas en dell.com/regulatory\_compliance.

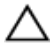

PRECAUCIÓN: Al extraerla batería de tipo botón se restablecen los valores predeterminados del BIOS. Se recomienda que anote los valores del BIOS antes de extraer la batería de tipo botón.

### Requisitos previos

Extraiga la [cubierta del equipo.](#page-13-0)

- <span id="page-48-0"></span>1 Localice el zócalo de la batería (BT1). Para obtener más información sobre la ubicación del zócalo de la batería, consulte el apartado ["Componentes de la placa base".](#page-11-0)
- 2 Presione la palanca de liberación de la batería de tipo botón hasta que ésta sobresalga.

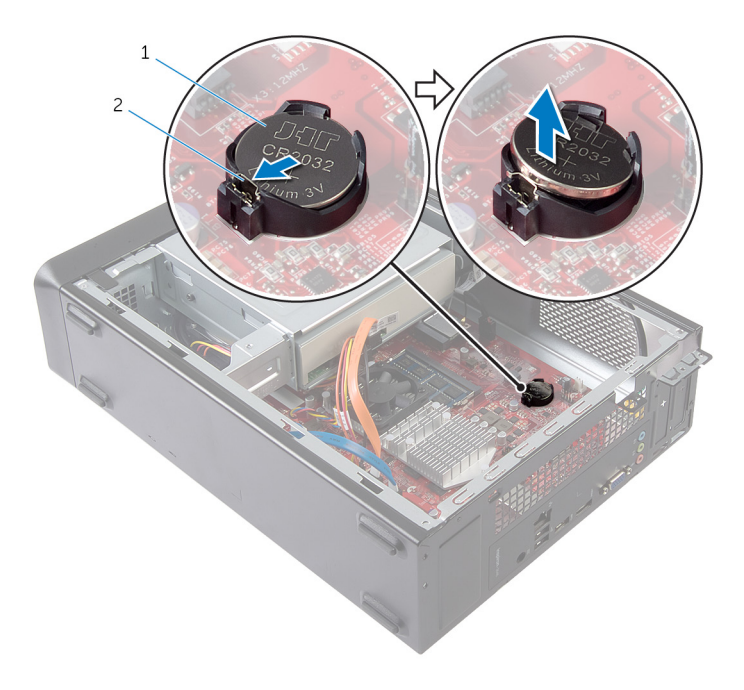

- 1 la batería de tipo botón 2 Gancho de fijación
- 3 Levante la batería de tipo botón para separarla de su zócalo.

## <span id="page-49-0"></span>Colocación de la batería de tipo botón

AVISO: Antes de trabajar en el interior de su equipo, lea la información de seguridad que se entrega con el equipo y siga los pasos descritos en [Antes de manipular el interior del equipo.](#page-6-0) Después de trabajar en el interior de su equipo, siga las instrucciones en [Después de manipular](#page-9-0) [el interior del equipo](#page-9-0). Para obtener más información sobre prácticas recomendadas de seguridad, visite la página de inicio sobre el cumplimiento de normativas en dell.com/regulatory\_compliance.

#### Procedimiento

Inserte una nueva batería de tipo botón (CR2032) en el zócalo con el lado positivo hacia arriba y presiónela hasta que quede asentada en su lugar.

### Requisitos posteriores

Vuelva a colocar la [cubierta del equipo.](#page-14-0)

# <span id="page-50-0"></span>Extracción de la placa base

AVISO: Antes de trabajar en el interior de su equipo, lea la información de seguridad que se entrega con el equipo y siga los pasos descritos en [Antes de manipular el interior del equipo.](#page-6-0) Después de trabajar en el interior de su equipo, siga las instrucciones en [Después de manipular](#page-9-0) [el interior del equipo](#page-9-0). Para obtener más información sobre prácticas recomendadas de seguridad, visite la página de inicio sobre el cumplimiento de normativas en dell.com/regulatory\_compliance.

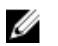

NOTA: La etiqueta de servicio del equipo se encuentra en la placa base. Debe introducir la etiqueta de servicio en la configuración del sistema después de volver a colocar la placa base.

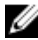

NOTA: En la colocación de la placa base se eliminarán los cambios realizados en el BIOS mediante el programa de configuración del sistema. También deberá realizar los cambios deseados de nuevo después de volver a colocar la placa base.

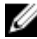

NOTA: Antes de desconectar los cables de la placa base, anote la ubicación de los conectores. De esta manera, podrá volver a conectarlos de forma correcta una vez que vuelva a colocar la placa base.

#### Requisitos previos

- 1 Extraiga la [cubierta del equipo.](#page-13-0)
- 2 Extraiga el [embellecedor frontal.](#page-24-0)
- 3 Siga el procedimiento del paso 1 al paso 5 en "Extracción de la [caja de la](#page-29-0) [unidad](#page-29-0)".
- 4 Extraiga el [módulo de memoria.](#page-15-0)
- 5 Extraiga la [tarjeta inalámbrica.](#page-32-0)
- 6 Extraiga el [ventilador](#page-19-0).

#### <span id="page-51-0"></span>Procedimiento

1 Desconecte de la placa base el cable de datos de la unidad de disco duro, el cable de datos de la unidad óptica, el cable del botón de encendido, el cable de alimentación de la unidad óptica y la unidad de disco duro, el cable USB del panel frontal, el cable del lector de tarjetas multimedia y el cable de audio del panel frontal.

Para obtener más información sobre la ubicación de los conectores, consulte el apartado ["Componentes de la placa base".](#page-11-0)

- 2 Observe la colocación de los cables y sáquelos de las guías.
- **3** Extraiga los tornillos que fijan la placa base al chasis.
- 4 Levante la placa base para sacarla del chasis.

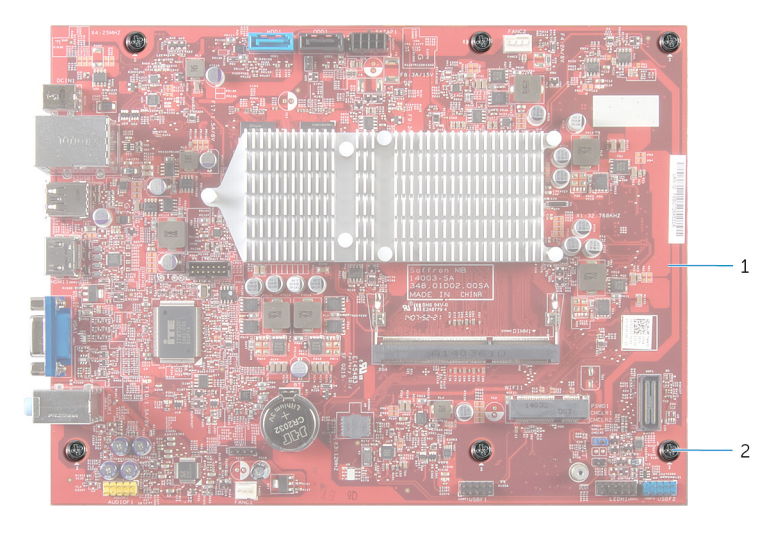

- 1 la placa base 2 Tornillos (6)
	-

# <span id="page-52-0"></span>Colocación de la placa base

AVISO: Antes de trabajar en el interior de su equipo, lea la información de seguridad que se entrega con el equipo y siga los pasos descritos en [Antes de manipular el interior del equipo.](#page-6-0) Después de trabajar en el interior de su equipo, siga las instrucciones en [Después de manipular](#page-9-0) [el interior del equipo](#page-9-0). Para obtener más información sobre prácticas recomendadas de seguridad, visite la página de inicio sobre el cumplimiento de normativas en dell.com/regulatory\_compliance.

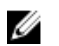

NOTA: La etiqueta de servicio del equipo se encuentra en la placa base. Debe introducir la etiqueta de servicio en la configuración del sistema después de volver a colocar la placa base.

#### Procedimiento

- 1 Coloque la placa base en el chasis cuidadosamente y deslícela hacia la parte posterior del equipo.
- 2 Alinee los orificios de los tornillos en la placa base con los orificios de los tornillos en el chasis.
- **3** Coloque los tornillos que fijan la placa base al chasis.
- 4 Coloque y conecte en la placa base el cable de datos de la unidad de disco duro, el cable de datos de la unidad óptica, el cable del botón de encendido, el cable de alimentación de la unida óptica y de la unidad de disco duro, el cable USB del panel frontal, el cable del lector de tarjetas multimedia y el cable de audio del panel frontal.

Para obtener más información sobre la ubicación de los conectores, consulte el apartado ["Componentes de la placa base".](#page-11-0)

### Requisitos posteriores

- 1 Coloque el [ventilador](#page-21-0).
- 2 Coloque la [tarjeta inalámbrica.](#page-34-0)
- 3 Coloque el [módulo de memoria.](#page-17-0)
- 4 Siga el procedimiento del paso 3 al paso 6 en "Colocación de la [caja de la](#page-31-0) [unidad"](#page-31-0).
- 5 Coloque el [embellecedor frontal.](#page-27-0)
- 6 Vuelva a colocar la [cubierta del equipo.](#page-14-0)

# <span id="page-53-0"></span>Configuración del sistema

#### Descripción general

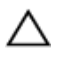

PRECAUCIÓN: A menos que sea un usuario experto, no cambie la configuración en el programa de configuración del sistema. Algunos cambios pueden provocar que el equipo no funcione correctamente.

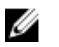

NOTA: Antes de cambiar el programa la configuración del sistema, se recomienda anotar la información de las pantallas de la configuración del sistema para poder utilizarla posteriormente.

Use la configuración del sistema para:

- Obtener información sobre el hardware instalado en el equipo; por ejemplo, la cantidad de RAM, el tamaño del disco duro, etc
- Cambiar la información de configuración del sistema.
- Establecer o cambiar una opción seleccionable por el usuario, como la contraseña de usuario, el tipo de disco duro instalado, activar o desactivar dispositivos básicos, etc.

#### Acceso a System Setup (Configuración del sistema)

- 1 Encienda (o reinicie) el equipo.
- 2 Cuando aparezca el logotipo de DELL durante la POST, espere a que se muestre la petición de F2 y, entonces, presione <F2> inmediatamente.
	- NOTA: La petición de F2 indica que el teclado se ha inicializado. Este mensaje puede aparecer muy rápido, por lo que debe estar atento y presionar <F2>. Si pulsa <F2> antes de que se muestre la petición de F2, esta acción no tendrá efecto. Si espera demasiado y aparece el logotipo del sistema operativo, siga esperando hasta que vea el escritorio del sistema operativo. A continuación, apague el equipo y vuelva a intentarlo.

#### <span id="page-54-0"></span>Borrado de contraseñas olvidadas

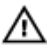

AVISO: Antes de trabajar en el interior de su equipo, lea la información de seguridad que se entrega con el equipo y siga los pasos descritos en [Antes de manipular el interior del equipo.](#page-6-0) Después de trabajar en el interior de su equipo, siga las instrucciones en [Después de manipular](#page-9-0) [el interior del equipo](#page-9-0). Para obtener más información sobre prácticas recomendadas de seguridad, visite la página de inicio sobre el cumplimiento de normativas en dell.com/regulatory\_compliance.

#### Requisitos previos

- 1 Extraiga la [cubierta del equipo.](#page-13-0)
- 2 Siga el procedimiento del paso 1 al paso 5 en "Extracción de la [caja de la](#page-29-0) [unidad"](#page-29-0).

- 1 Localice el puente de contraseña (PSWD1) en la placa base. Para obtener más información sobre la ubicación del puente de contraseña, consulte el apartado ["Componentes de la placa base".](#page-11-0)
- 2 Extraiga el conector del puente de contraseña.

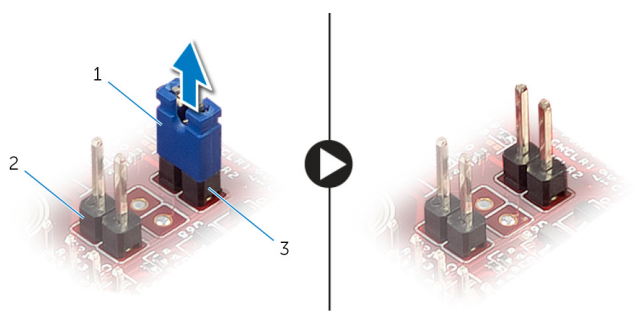

- 
- 1 conector de puente 2 Puente de CMOS (CMCL R2)
- 3 Puente de contraseña (PSWD1)
- 3 Siga el procedimiento del paso 3 al paso 6 en "Colocación de la [caja de la](#page-31-0) [unidad"](#page-31-0).
- 4 Vuelva a colocar la [cubierta del equipo.](#page-14-0)
- <span id="page-55-0"></span>5 Encienda el equipo y espere hasta que el sistema operativo esté completamente cargado.
- 6 Mueva el puntero del ratón hasta la esquina superior o inferior derecha de la pantalla para abrir la barra lateral de accesos y haga clic en Configuración → Encendido → Apagar.
- 7 Extraiga la [cubierta del equipo.](#page-13-0)
- 8 Siga el procedimiento del paso 1 al paso 5 en "Extracción de la [caja de la](#page-29-0) [unidad"](#page-29-0).
- 9 Vuelva a colocar el conector del puente de contraseña en el puente de contraseña.

#### Requisitos posteriores

- 1 Siga el procedimiento del paso 3 al paso 6 en "Colocación de la [caja de la](#page-31-0) [unidad"](#page-31-0).
- 2 Vuelva a colocar la [cubierta del equipo.](#page-14-0)

#### Borrado de la configuración de la memoria CMOS

AVISO: Antes de trabajar en el interior de su equipo, lea la información de seguridad que se entrega con el equipo y siga los pasos descritos en [Antes de manipular el interior del equipo.](#page-6-0) Después de trabajar en el interior de su equipo, siga las instrucciones en [Después de manipular](#page-9-0) [el interior del equipo](#page-9-0). Para obtener más información sobre prácticas recomendadas de seguridad, visite la página de inicio sobre el cumplimiento de normativas en dell.com/regulatory\_compliance.

#### Requisitos previos

- 1 Extraiga la [cubierta del equipo.](#page-13-0)
- 2 Siga el procedimiento del paso 1 al paso 5 en "Extracción de la [caja de la](#page-29-0) [unidad"](#page-29-0).

#### <span id="page-56-0"></span>Procedimiento

- 1 Localice el puente de CMOS (CMCL R2) en la placa base. Para obtener más información sobre la ubicación del puente de CMOS, consulte ["Componentes de la placa base"](#page-11-0).
- 2 Extraiga el conector del puente del puente de contraseña (PSWD1) y colóquelo sobre el puente de CMOS.

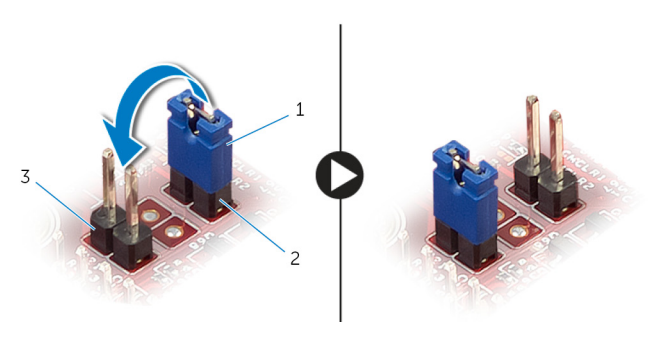

- 
- 1 conector de puente 2 Puente de contraseña (PSWD1)
- 3 Puente de CMOS (CMCL R2)
- 3 Siga el procedimiento del paso 3 al paso 6 en "Colocación de la [caja de la](#page-31-0) [unidad"](#page-31-0).
- 4 Vuelva a colocar la [cubierta del equipo.](#page-14-0)
- 5 Encienda el equipo.

#### Se muestra el error de suma de comprobación de CMOS.

- 6 Presione la tecla F1 para continuar y espere hasta que el sistema operativo esté completamente cargado.
- 7 Mueva el puntero del ratón hasta la esquina superior o inferior derecha de la pantalla para abrir la barra lateral de accesos y haga clic en Configuración → Encendido → Apagar.
- 8 Extraiga la [cubierta del equipo.](#page-13-0)
- 9 Siga el procedimiento del paso 1 al paso 5 en "Extracción de la [caja de la](#page-29-0) [unidad"](#page-29-0).
- 10 Extraiga el conector del puente del puente de CMOS y vuelva a colocarlo en el puente de contraseña.

#### <span id="page-57-0"></span>Requisitos posteriores

- 1 Siga el procedimiento del paso 3 al paso 6 en "Colocación de la [caja de la](#page-31-0) [unidad"](#page-31-0).
- 2 Vuelva a colocar la [cubierta del equipo.](#page-14-0)

# <span id="page-58-0"></span>Actualización del BIOS

Puede que deba actualizar el BIOS cuando una actualización esté disponible o después de colocar la placa base. Para actualizar el BIOS:

- 1 Encienda el equipo.
- 2 Vaya a dell.com/support.
- **3** Si tiene la etiqueta de servicio de su equipo, escríbala y haga clic en Submit (Enviar).

Si no tiene la etiqueta de servicio de su equipo, haga clic en Detect Service Tag (Detectar etiqueta de servicio) para permitir una detección automática de la etiqueta de servicio.

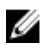

**NOTA:** Si no puede detectar automáticamente la etiqueta de servicio, seleccione un producto de las siguientes categorías.

- 4 Haga clic en Get Drivers and Downloads (Obtener controladores y descargas).
- 5 Haga clic en View All Drivers (Controladores).
- 6 En el menú despleglable Operating System (Sistema operativo) selecccione el sistema operativo instalado en el equipo.
- 7 Haga clic en **BIOS**.
- 8 Haga clic en Download File (Descargar archivo) para descargar la última versión del BIOS en su equipo.
- 9 En la siguiente página, seleccione Single-file download (Descarga de un solo archivo) y haga clic en Continue (Continuar).
- 10 Guarde el archivo una vez que haya completado la descarga y navegue hasta la carpeta donde guardó el archivo de actualización del BIOS.
- 11 Haga doble clic en el icono del archivo de actualización del BIOS y siga las instrucciones que aparecen en pantalla.

## <span id="page-59-0"></span>Obtención de ayuda y contacto con Dell

#### Recursos de autoayuda

Puede obtener información y ayuda sobre los productos y servicios de Dell mediante el uso de estos recursos de autoayuda en línea:

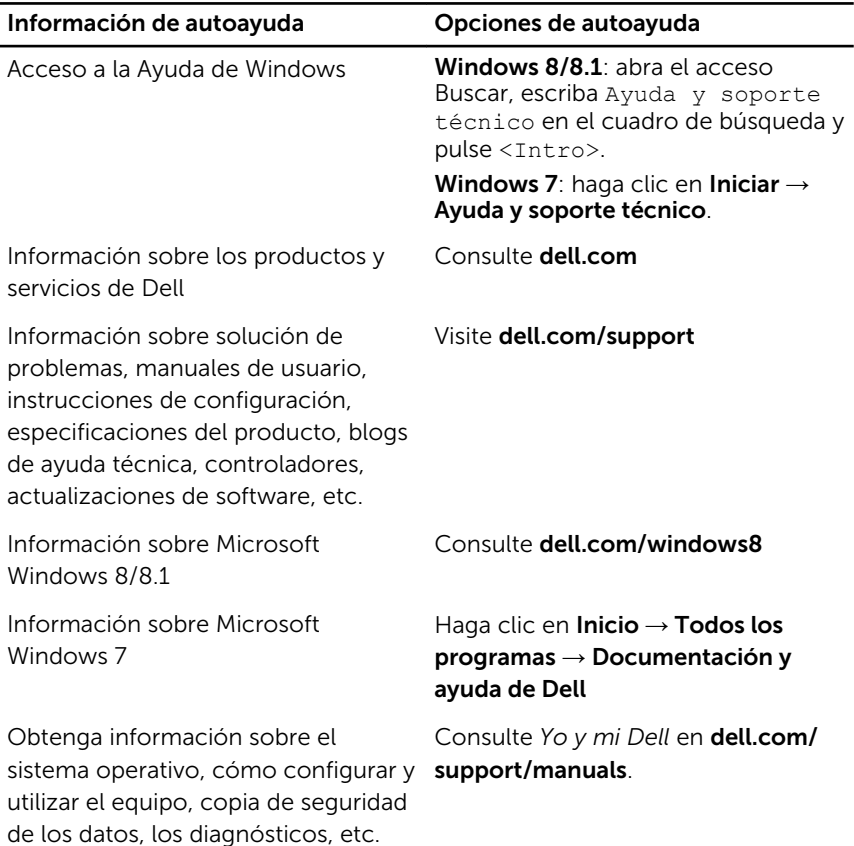

### <span id="page-60-0"></span>Cómo ponerse en contacto con Dell

Para ponerse en contacto con Dell para tratar cuestiones relacionadas con las ventas, la asistencia técnica o el servicio al cliente, consulte dell.com/ contactdell.

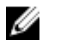

NOTA: Puesto que la disponibilidad varía en función del país y del producto, es posible que no pueda disponer de algunos servicios en su área.

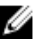

NOTA: Si no dispone de una conexión a Internet activa, puede encontrar información de contacto en la factura de compra, en el albarán o en el catálogo de productos de Dell.